CRÉEZ FACILEMENT DES APPLICATIONS AS/400 POUR PC, POUR 10S, POUR ANDROID, EN SAAS ET CRÉEZ DES SITES **WEB** 

LA PROGRAMMATION EST NATURELLE POUR UN DÉVELOPPEUR RPG LA PROGRAMMATION<br>EST NATURELLE POUR<br>UN DÉVELOPPEUR RPG<br>CONTROLLER DE SANS LEND

& System i

PCSOFT.

PLUSIEURS MILLIERS DE DÉVELOPPEURS AS/400 UTILISENT WINDEV

## DÉVELOPPEZ 10 FOIS PLUS VITE www.pcsoft.fr

## N°1 EN FRANCE

*Pour des milliers d'entreprises, WINDEV AS/400 est un outil stratégique, pour le dévelop pement des nouvelles applica tions de bureau ou mobiles, pour la création de sites Web pour l'AS/400, et pour la modernisa tion des applications existantes.*

Grâce à **WINDEV AS/400** vous proposez **très facilement** à vos utilisateurs des interfaces (Windows, Web et Mobile) modernes et ergonomiques, qui manipulent **nativement** les données de l'AS/400 en lecture et en écriture.

### **WINDEV AS/400, WINDEV MOBILE AS/400 ET WEBDEV AS/400**

sont des **A**teliers de **G**énie **L**ogiciel (AGL) DevOps complets et intégrés.

Cela signifie qu'ils incluent **en stan**dard tous les modules qui sont nécessaires pour développer des applications en mode Monoposte, Réseau, Client/Serveur, Cloud, des sites Internet ou Intranet, et des applications pour Terminaux mobiles, Tablettes, Smartphones...

### **INTÉGRATION TOTALE À L'AS/400**

Quelle que soit la plate-forme cliente: PC, navigateur WEB, terminal

WINDEV AS/400 permet **l'accès natif** (sans ODBC, sans OLE DB, sans ActiveX) en temps réel aux bases de données AS/400, ainsi qu'aux programmes et aux commandes de l'AS/400.

Il ne s'agit pas de «revamping» ! **Aucune modification d'existant n'est nécessaire !** Avec WINDEV, vos développements exploitent au mieux les possibilités de l'AS/400 et l'UI graphique du poste client: **le meilleur des 2 mondes est réuni**.

Avantage appréciable: après installation (très facile, automatisée) de l'accès natif AS/400, il n'y a plus d'opérations à effectuer sur l'AS/400.

### LA PROGRAMMATION AVEC **TOUTES LES CIBLES** WINDEV EST TRÈS FACILE POUR UN DÉVELOPPEUR RPG

Toutes les **sécurités de l'AS/400** sont respectées, au niveau des accès aux tables et programmes, et au niveau de la gestion des transactions. Les applications peuvent **verrouiller** des enregistrements de tables ouvertes en Lecture/Ecriture, selon les règles de gestion des conflits de l'AS/400, sans perturber le fonctionnement des autres applications.

mobile, le développement est identique, avec le même langage de 5ème génération: le WLangage.

A partir d'une même application développée avec WINDEV AS/400, il est possible d'accéder soit aux tables natives AS/400, soit aux bases de données au format WINDEV (HFSQL), soit aux deux, et également à d'autres bases de données (Oracle, XML...) ou d'autres OS (Linux,...) de façon totalement transparente.

L'application développée avec WINDEV peut envoyer des **commandes AS/400** pour par exemple générer des **«OVRDBF»**, ou un **«OPNQRYF»** sur des tables, avant de les ouvrir par les instructions WINDEV, ou pour modifier l'environnement de travail.

### **VOUS AVEZ UN EXISTANT WINDEV ?**

Les programmes déjà écrits avec WINDEV et WEBDEV fonctionnent automatiquement sur les données

AS/400. La portabilité est immédiate.

## **UNE SUITE POUR**

**WINDEV AS/400** est dédié à la création d'applications qui s'exécuteront sur un poste Windows (toutes versions), et accédant aux données et traitements de l'AS/400.

**WEBDEV AS/400** est dédié à la création de sites Internet, Intranet et au SaaS accédant aux données et traitements de l'AS/400.

**WINDEV Mobile** est dédié à la création d'applications destinées aux Smartphones (iOS, Android, UWP), Tablettes et terminaux mobiles.

Agenda du lundi 21 au dimanche 27 sep

350

Ces applications mobiles peuvent accéder en temps réel à l'AS/400. Dans cette documentation, pour ne pas surcharger le texte, le terme «WINDEV AS/400» est utilisé de manière générique. WINDEV, WEBDEV et WINDEV Mobile sont compatibles.

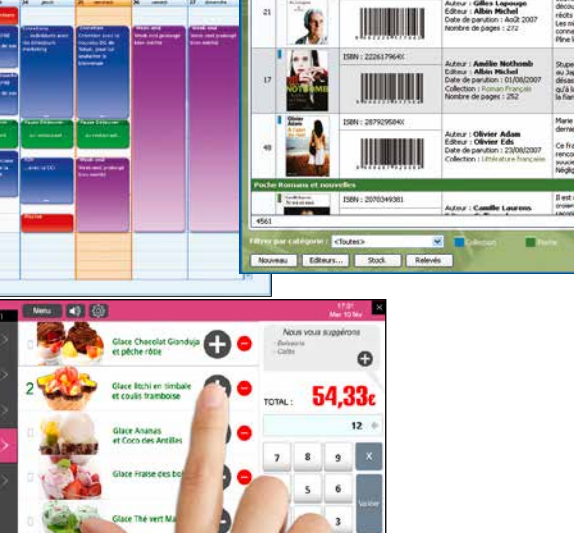

62450  $\frac{1}{20}$  11648  $@@@$ WD BOOKSTORE

oo

# WINDEV **AS/400** & System i

Créez facilement vos applications **avec vos données sur votre AS/400** pour Windows, pour le Web, en SaaS, pour un Mobile iOS ou

 $es<sub>1</sub>21$ 

TOP

 $\overline{B}$  Concer  $\n **②**\n **①**\n **①**\n **③**\n **④**\n **④**\n **④**\n **④**\n **④**\n **④**\n **④**\n **④**\n **③**\n **③**\n **③**\n **③**\n **③**\n **③**\n **③**\n **③**\n **③**\n **③**\$  $Q$  E-Spo

 $5/12/201$ 05/12/2012 05 / 12 / 2012

Android ou UWP.

Avec WINDEV c'est facile !

TARLEAU DE ROOD

## AUTOMATIQUEMENT DE FONCTIONS D'EXPORT

Exporter la table vers Excel. **W** Exporter la table vers Word. Exporter la table vers XML..

Graphique...

L'export vers Word et Excel est automatiquement présent dans vos applications: imaginez le confort des utilisateurs et le temps gagné!

Un stock non prévu à calculer? 3 clics !

Codes-barres et emails sont automatiques.

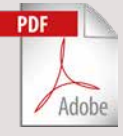

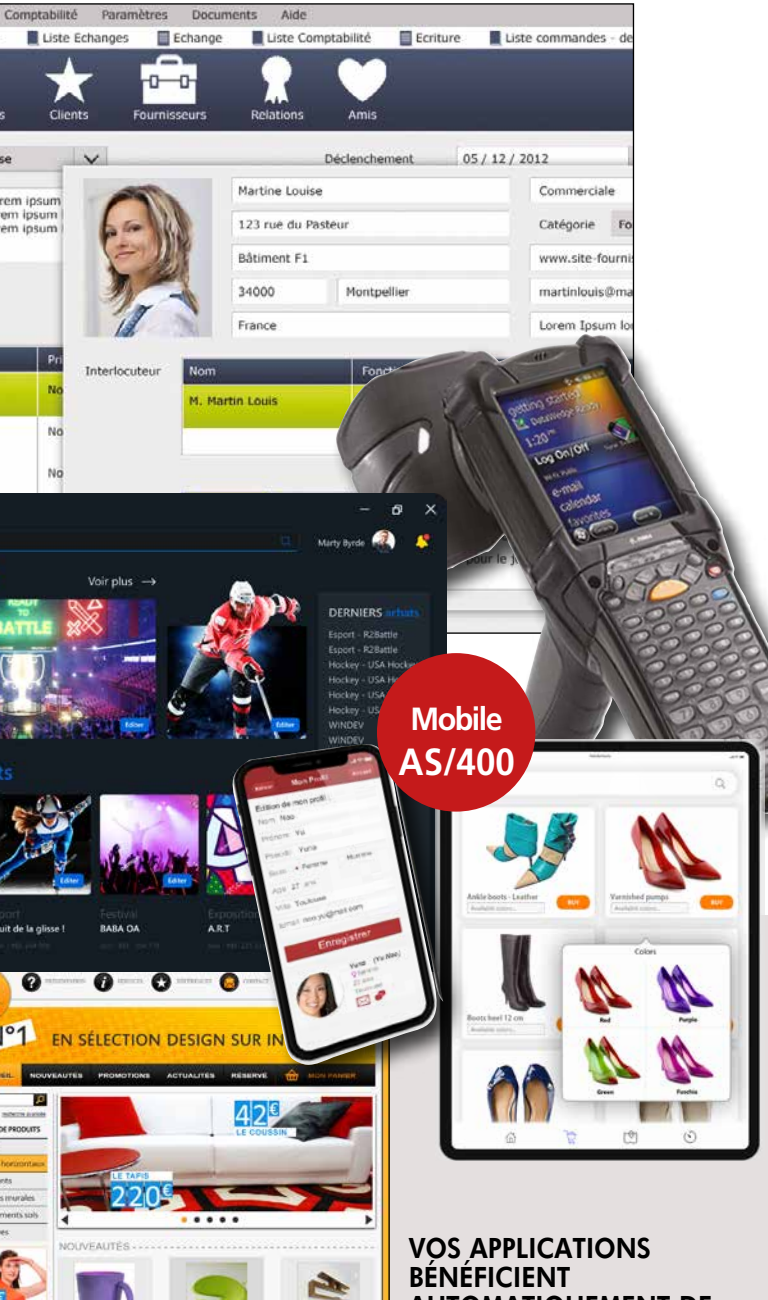

De même, les états en PDF sont automatiques !

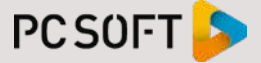

**Windows AS/400**

 $\blacksquare$ 

**Internet SaaS AS/400**

iltres de recher

*Obtenez ces résultats quelle que soit la version de Windows: 11, 10, 8, ... et de mobile: iOS, Android,...*

### **SÉCURITÉ, COMPATIBILITÉ, VITESSE, PERFORMANCE, FACILITÉ**

Avec WINDEV AS/400 vous pouvez facilement :

- Communiquer avec l'AS/400, sans aucun développement spécifique
- Intégrer les descriptions des fichiers de l'AS/400 dans l'analyse WINDEV, avec leurs logiques et leurs contraintes référentielles.
- Procéder à des lectures, modifications, ajouts, suppressions, dans les bases AS/400, parallèlement aux applications «5250» existantes
- Créer des applications transactionnelles
- Utiliser des DataQueues et DataArea
- Lancer des commandes CL, avec passage de paramètres • Appeler des programmes et des procédures RPG, Cobol, C, avec passage de paramètres
- Créer sur l'AS/400 de nouveaux fichiers avec leurs logiques et leurs contraintes référentielles
- Etc...

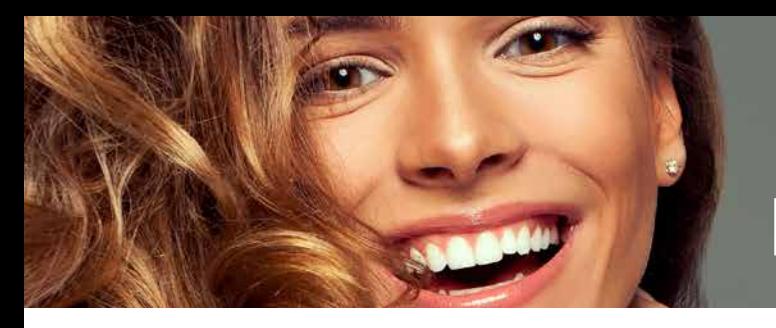

# LA MÉTHODE DE<br>DÉVELOPPEMENT

### *Illustrons la simplicité et la puissance de développement avec WINDEV AS/400 sur un exemple.*

WEBDEV AS/400 et WINDEV Mobile AS/400 s'appuient sur la même méthode de développement.

*Note: pour simplifier le texte dans la suite de ce document, le terme de «WINDEV» sera utilisé.*

Dans cet exemple, l'application fonctionne sur PC, les données sont situées sur l'AS/400.

Le développement de cette application avec WINDEV se décompose en **5 étapes**:

- 1. Création du projet et «analyse» (import des DDS)
- 2. RAD (étape optionnelle)
- 3. Programmation
- 4. Création de l'exécutable
- 5. Déploiement de l'application

# **ETAPE 1<br>LE PROJET ET L'ANALYSE**

### **1ER CAS : IMPORT DES DDS (REVERSE ENGINEERING)**

Vous intégrez votre base de données AS/400 dans les projets WINDEV et WEBDEV, sans modifier sa structure. Lorsque vous disposez d'un existant (bases de données) sur votre AS/400 ou celui de votre client, il vous suffit d'importer les DDS définis sur l'AS/400 dans WINDEV pour exploiter ces données. Les données restent sur l'AS/400.

Les données peuvent également être de type :

- HFSQL (moteur de base de données Client/Serveur librement diffuable inclus en standard dans WINDEV et WEBDEV)
- xBase (\*.dbf)
- XML
- AS/400 natif
- Base tierce telle que: SQL Server, Oracle, MySQL, PostgreSQL, SQLite, Sybase, Ingres, Informix, Access, DB2...

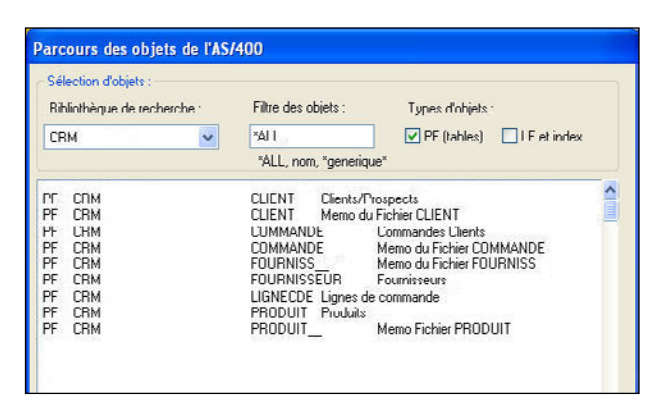

WINDEV AS/400 sait accéder aux fichiers physiques, aux fichiers logiques, comme le ferait une application écrite en RPG (GAP) ou en COBOL.

WINDEV récupère automatiquement la structure des fichiers et crée par reverse engineering le référentiel de données utile au développement.

WINDEV AS/400 convertit les champs AS/400 dans le format Windows. Les données restent bien entendu au format AS/400.

Chacun des fichiers logiques devient une «clé» pour WINDEV (clé unique en caractères gras et soulignés, clé multiple en caractères gras uniquement).

WINDEV déduit les relations entre les fichiers à partir de la définition des clés.

Les contraintes d'intégrité définies sur l'AS/400 sont récupérées.

### **2ÈME CAS : EXPORT DES DDS**

Si vous souhaitez créer de nouveaux fichiers sur l'AS/400, il suffit de définir ces fichiers depuis l'éditeur d'analyses de WINDEV, et d'exporter les DDS sur l'AS/400.

Il suffit de sélectionner les structures de fichiers de l'analyse à exporter.

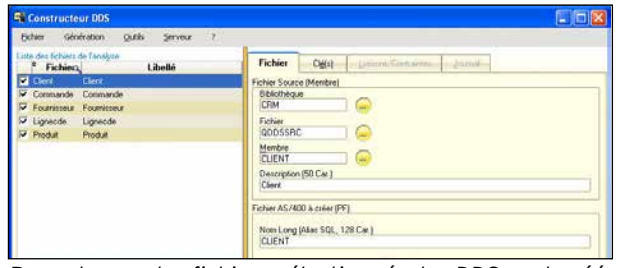

Pour chacun des fichiers sélectionnés, les DDS sont créés et compilés sur l'AS/400 dans la bibliothèque de votre choix (\*LIBL).

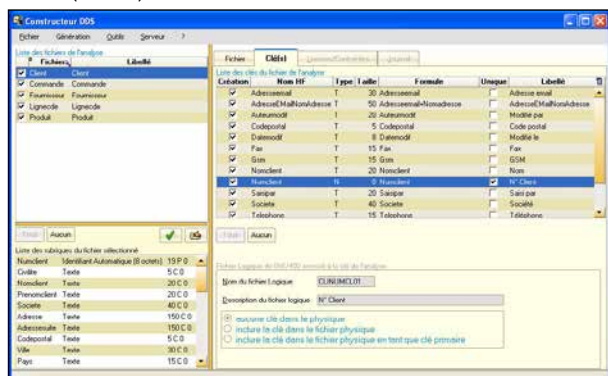

WINDEV AS/400 a converti les champs PC dans le format AS/400.

*Chargement du catalogue des descriptions de fichiers (physiques et logiques) de la bibliothèque STG09, présente sur l'AS/400. Les fichiers peuvent provenir de différentes bibliothèques*

### **Comment WINDEV identifie l'existence de fichiers sur l'AS/400 ?**

Après l'importation des fichiers de l'AS/400 dans l'analyse, on peut définir les différents paramètres de connexion. On peut donc travailler avec des fichiers provenant de plusieurs AS/400.

Pour établir explicitement une connexion à un AS/400 particulier, il suffit d'utiliser la fonction du L5G de WINDEV : hOuvreConnexion*.*

Par ailleurs, pour chacun des fichiers dont la description a été importée de l'AS/400 (import des DDS), des informations étendues sont récupérées dans l'outil de description de l'analyse de WINDEV.

### **Vous pouvez passer de l'AS/400 à la base intégrée (HFSQL) et inversement**

A tout moment, vous pouvez décider de changer la connexion avec des tables AS/400 ou HFSQL (base de données libre intégrée à WINDEV).

La fonction hChangeConnexion permet de changer la connexion associée à une table. Cette nouvelle connexion sera utilisée lors de la prochaine ouverture de la table. Rappelons que la programmation est identique avec WINDEV, que l'on accède aux tables HFSQL ou à d'autres bases tierces: la portabilité du source est totale. Cette technologie permet une grande liberté de développe-

ment et d'exploitation:

### *Vous travaillez dans une ESN et vous ne possédez pas d'AS/400***.**

Votre client vous demande de développer une application pour son AS/400, utilisant des tables existantes.

Vous pouvez importer les DDS depuis l'AS/400 de votre client. Vous poursuivez le développement au sein de votre société sur vos PC, en exploitant les tables WINDEV (HFSQL) en local.

Il suffit de changer la connexion pour que l'application fonctionne en Client/Serveur sur l'AS/400 de votre client.

### *Vous avez développé une application avec WINDEV AS/400.*

Des commerciaux nomades veulent disposer de cette même application en local sur des PC portables. Il suffit de transférer l'application grâce à l'installateur inclus dans WINDEV, et de changer dynamiquement la connexion (par une simple option de menu par exemple). L'application fonctionne alors sur les tables HFSQL présentes sur le portable (ou le smartphone ou la tablette pour une application réalisée avec WINDEV Mobile).

### *Vous avez développé une application avec WINDEV sur des tables HFSQL.*

### *Vous ne souhaitez pas surcharger votre AS/400 pendant les phases de test.*

Vous pouvez tester en local votre application à l'aide de HFSQL en changeant la connexion (HFSQL est livré gratuitement).

### *Vous souhaitez mettre en ligne des données sur Internet ou sur votre Intranet.*

Si les données sont sur l'AS/400 et que vous ne souhaitez pas que l'AS/400 soit accessible par Internet, il suffit de convertir ces données au format HFSQL.

### ETAPE 2 **LE RAD (ÉTAPE OPTIONNELLE)**

Cette méthode RAD est d'utilisation facultative.

RAD signifie «Rapid Application Development» («Développement Rapide d'Application»). C'est une technologie qui, dans WINDEV, permet de créer en quelques minutes une application complète directement utilisable.

Dans WINDEV AS/400, le RAD génère tous les traitements nécessaires à la gestion des tables : création des fenêtres, de pages, de menus, requêtes, traitements d'ajouts, de modifications, de suppressions, états imprimés ...

Tous les traitements de parcours, de recherche selon les «logiques» (clés) définies, de liens entre les fenêtres sont générés automatiquement.

Il suffit d'exporter les DDS sur l'AS/400 et de définir une nouvelle connexion, pour travailler sur des tables situées sur l'AS/400. Le code de WINDEV est par défaut en français mais est également disponible en standard en anglais.

Pour générer l'application ou le site, il suffit de répondre aux questions simples posées par le RAD.

L'application peut être testée en interactif directement depuis l'environnement de WINDEV, ou en créant un exécutable.

Bien sûr, tout est modifiable et personnalisable: le style des fenêtres, des champs, des boutons, le code,...

## ETAPE 3 **LA PROGRAMMATION**

Le RAD WINDEV (nous vous rappelons que nous utilisons le terme de «WINDEV» indifféremment pour WINDEV, WEBDEV et WINDEV Mobile dans ce document !) permet de créer une application, mais vous pouvez également créer des applications de «zéro» sans utiliser le RAD.

Toutes les interfaces (les fenêtres Windows, les pages Web) sont créées facilement en WYSIWYG. De nombreux gabarits sont fournis, vos développeurs n'ont pas besoin de compétences graphiques.

Le code WINDEV est du **WLangage**: il est clair et lisible, donc facile à maintenir.

L'ordre HLitSuivant(PRODUIT,REFERENCE) par exemple, lit l'enregistrement suivant de la table AS/400 «PRODUIT» sur le logique (la clé) «REFERENCE».

Quel que soit le nombre de champs présents dans la fenêtre, un seul ordre FichierVersEcran suffit pour effectuer l'affectation «zones écran/variables fichier»: **finis les «MOVE»**!

Si vous ajoutez ou supprimez dans la fenêtre un champ provenant d'un fichier (une table) de la base de données, vous ne changez rien dans votre code!

Vous pouvez consulter le détail des ordres de gestion de fichiers (de tables) dans la brochure commerciale de WINDEV et sur le site de PC SOFT.

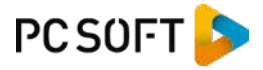

### LA PROGRAMMATION AVEC WINDEV EST TRÈS FACILE POUR UN DÉVELOPPEUR RPG

### **Les requêtes: facile**

Un **éditeur de requêtes** est livré en standard avec WINDEV et peut être diffusé gratuitement à tous les utilisateurs. Il permet de créer facilement des requêtes à l'aide d'un assistant. Le code SQL généré par l'éditeur est modifiable et personnalisable.

Le résultat d'une requête peut être facilement exporté (fichier texte, Excel, Word, XML,...) à l'aide du menu contextuel automatiquement généré par WINDEV, présent par défaut dans chaque application.

### **Communiquez avec l'AS/400**

WINDEV AS/400 vous permet non seulement de développer des applications en mode Client/Serveur de «données» mais aussi en Client/Serveur de «traitements». Vous exploitez très simplement la totalité d'un existant:

• appels de batch ou de CL avec passage de paramètres. Appelez vos programmes existants (composants et modules RPG), intégrez des programmes natifs AS/400 dans les projets WINDEV et WEBDEV, centralisez les procédures métiers.

• gestion des DataQueues ou des DataAreas

• lancement de commandes OS/400 (un OVRDBF par exemple),...

### **L'exécution du programme vue de l'AS/400**

Que se passe-t-il sur l'AS/400 quand un programme WINDEV s'exécute ?

A chaque application WINDEV en cours correspond une connexion physique à un job sur l'AS/400. Ce job dépend ensuite du profil défini.

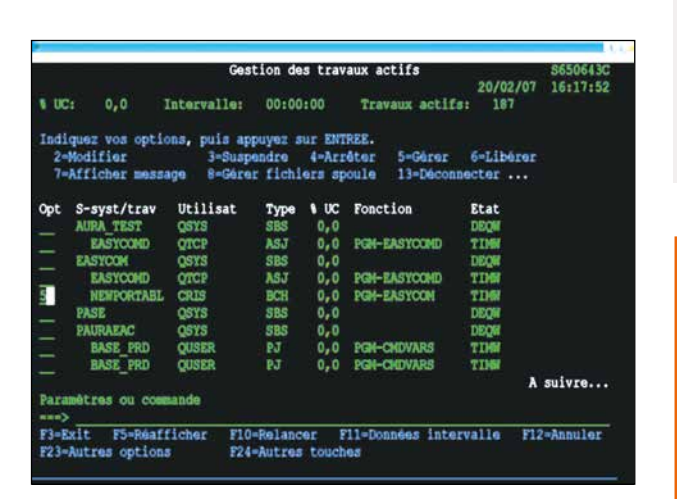

### *Dans votre écan «vert», vous visualisez le job NEWPORTABL (de l'utilisateur Cris) lié à l'exécution de notre application développée avec WINDEV.*

Le programme lancé ci-après utilise notamment la table CLIENT, et 1 clé (soit 1 «PHYSIQUE» et 1 «LOGIQUE»). Le fichier logique «CLINUMCL01» est l'index des «numéros de clients».

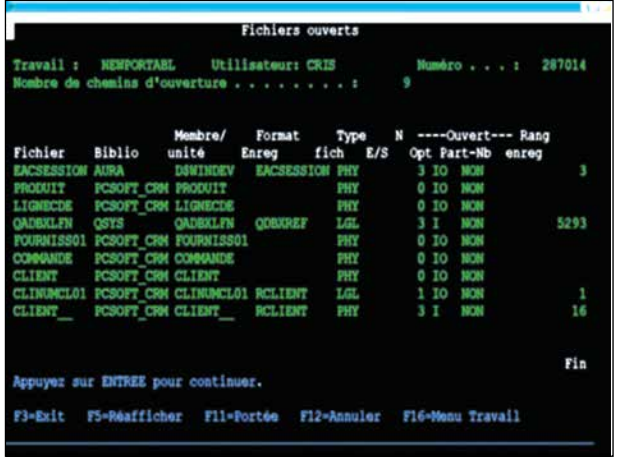

*Visualisation des I/O sur l'AS/400. Le buffer d'I/O est paramétrable pour chacun des fichiers. Il vous permet d'optimiser les performances selon votre besoin.* 

### **Sous WINDEV et WEBDEV AS/400, des ordres spécifiques à l'AS/400 sont disponibles, parmi lesquels :**

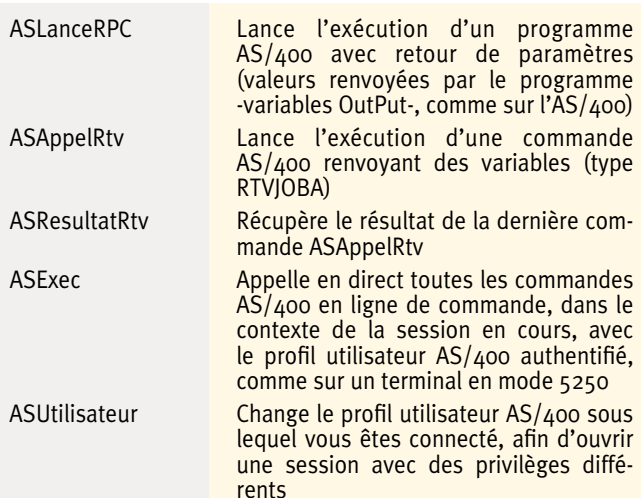

*Sur l'AS/400, je n'utilise pas SQL. Je préfère attaquer directement les fichiers logiques optimisés. Puis-je le faire avec WINDEV ?*

**Oui**, WINDEV permet de travailler directement sur les fichiers logiques, comme vous en avez l'habitude.

*Sur l'AS/400, j'utilise SQL, je fais des SELECT imbriqués (sous-select), des liaisons récursives avec alias (pour gérer les nomenclatures d'articles par exemple), des calculs à la volée, ... Puis-je le faire* 

- Evidemment, les règles AS/400 s'appliquent : • si le fichier logique le permet (un seul fichier physique lié), les mises à jour seront autorisées
- s'il s'agit d'un logique avec omissions, certains enregistrements seront masqués (exemple : anciennes références article avec un code d'annulation) travailler en SQL, toutes les fonctions supportées par le SQL 400 sont disponibles.

*avec WINDEV ?* **Oui**, WINDEV permet également d'exploiter les requêtes SQL. Le développeur a le choix. Il peut même gérer certains écrans en SQL, d'autres interfaces en se basant sur les fichiers physiques et d'autres traitements en s'appuyant sur les logiques. Pour le développeur qui veut

### **SQL or not SQL ? Au choix !**

# ETAPE 4 **LA CRÉATION DE L'EXÉCUTABLE**

Après avoir finalisé l'application, il ne reste plus qu'à créer l'exécutable.

WINDEV intègre en standard un module de **gestion de versions** qui permet de restaurer si nécessaire une version antérieure de votre application.

A la création de l'exécutable, WINDEV vous propose de créer un .EXE. L'application fonctionne aussi bien sous Windows 2008, 7, 8, 10, 11...

Vous n'avez donc pas à vous soucier de la cible de votre application au moment où vous écrivez votre code. L'application créée avec WINDEV fonctionne sur l'intégralité du parc machine (et sur un Navigateur pour une application réalisée en WEBDEV, et sur une Tablette, ou un Smartphone ou un Terminal pour WINDEV Mobile).

De la même manière, il est tout aussi facile avec WINDEV de créer des assemblages .Net, des WebServices, des composants métier: cliquez simplement sur le choix de menu adéquat !

# ETAPE 5 **LE DÉPLOIEMENT**

### **L'installateur automatique**

WINDEV intègre en standard un générateur d'installations. Ce module crée automatiquement la procédure d'installation de votre application et de ses futures versions.

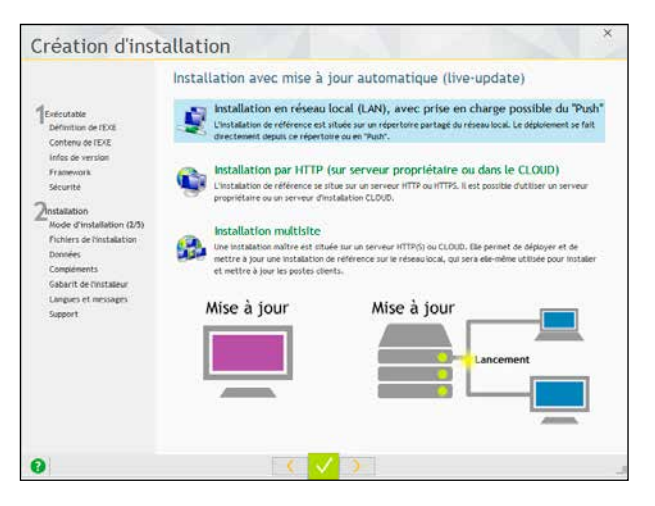

Tout est paramétrable. Découvrez le détail des puissantes fonctionnalités de cet installateur dans la documentation générale de WINDEV.

L'application peut être déployée via une clé USB, sur un serveur de réseau, sur Intranet, via le cloud ou un Extranet ou sur Internet ou encore sur le store privé livré en standard.

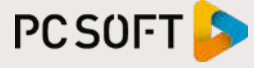

## CRÉEZ **VOS** APPLICATIONS AS/400 AVEC WINDEV: SUR PC, SUR INTERNET, EN SAAS, SUR MOBILES

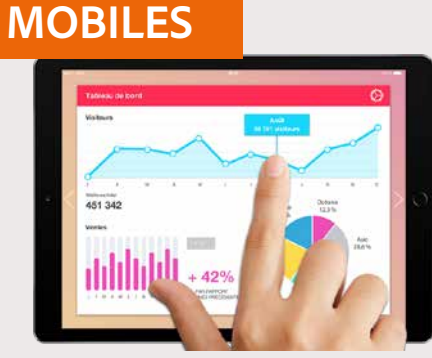

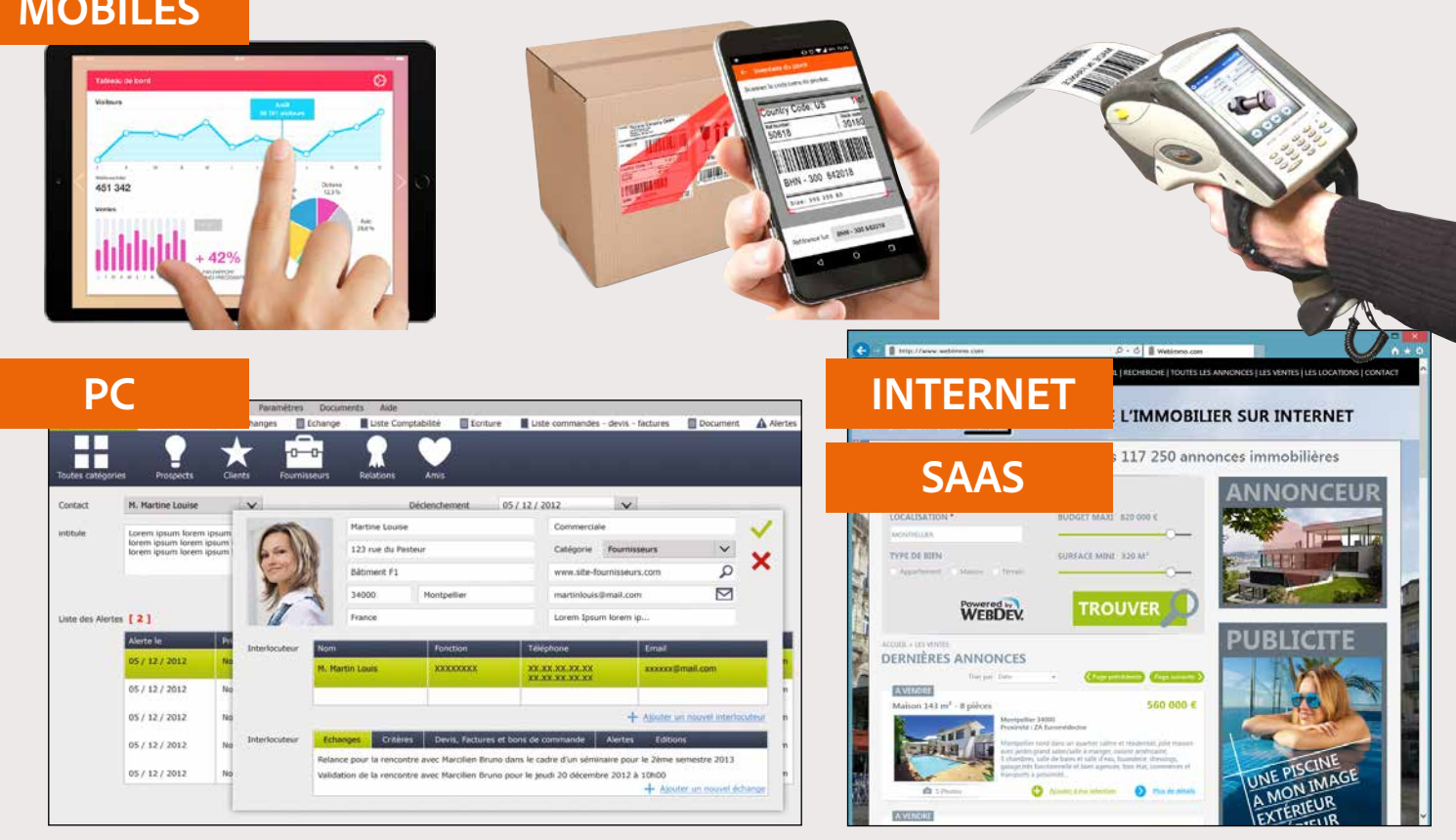

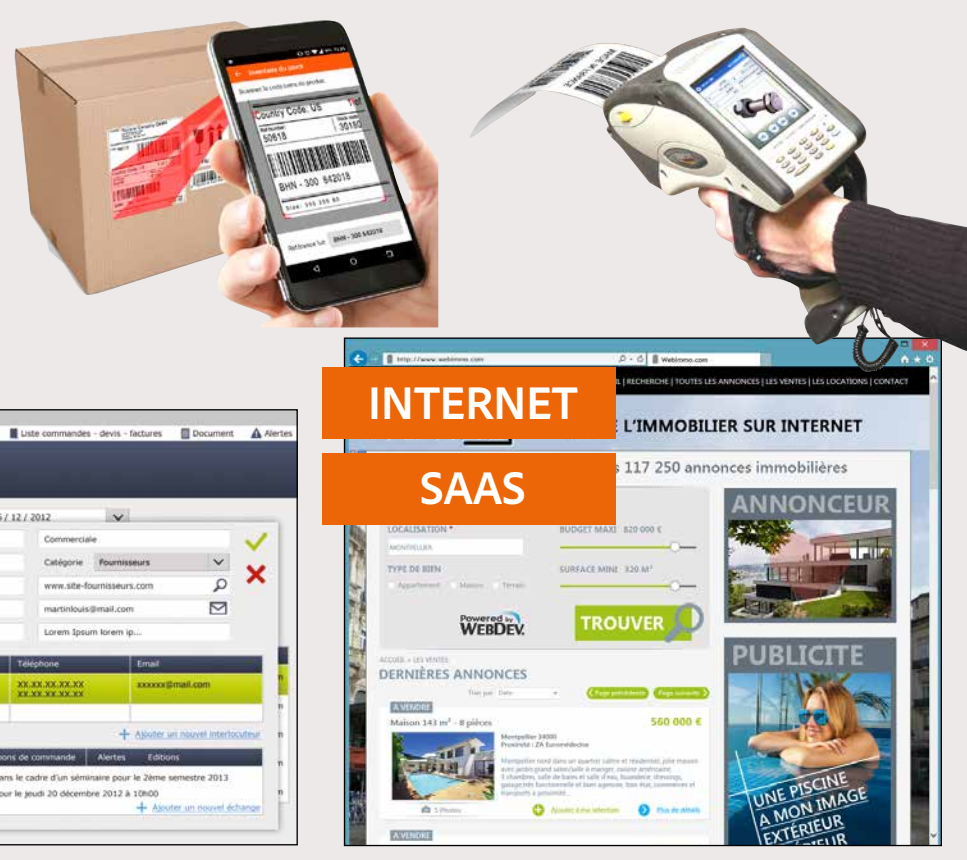

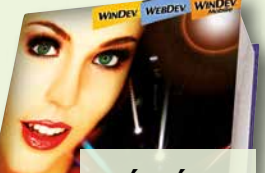

ECL

Adobe

### **PDF, codes-barres...**

Un puissant générateur de rapports est livré avec WINDEV. Il est diffusable avec vos applications.

Il permet de créer facilement les éditions et requêtes, depuis des tables de données présentes sur l'AS/400 ou le PC. Les **codes-barres**, les **images**, les **étiquettes** et les **fonds de page** sont gérés en standard, automatiquement.

Le résultat peut être:

- un aperçu à l'écran
- sur imprimante
- un document HTML
- un document PDF

• ou même un eMail ! L'imprimante peut être connectée au PC en local ou en réseau, mais également être définie comme une **«VIRTUAL PRINTER»** de l'AS/400.

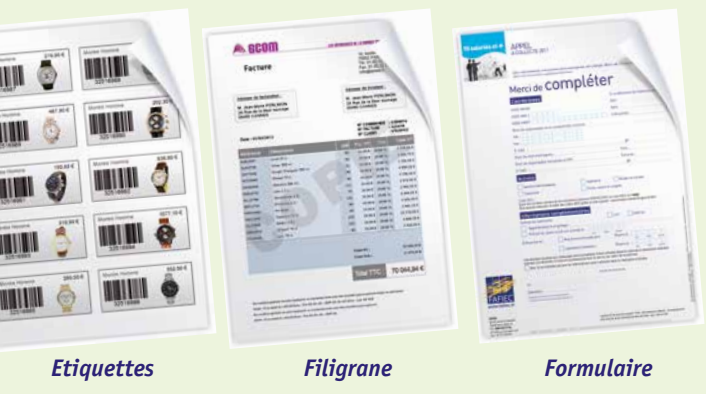

*Tous les* 

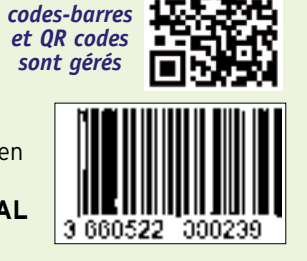

### **WINDEV, WEBDEV, WINDEV MOBILE : OUVERTS À TOUS LES STANDARDS**

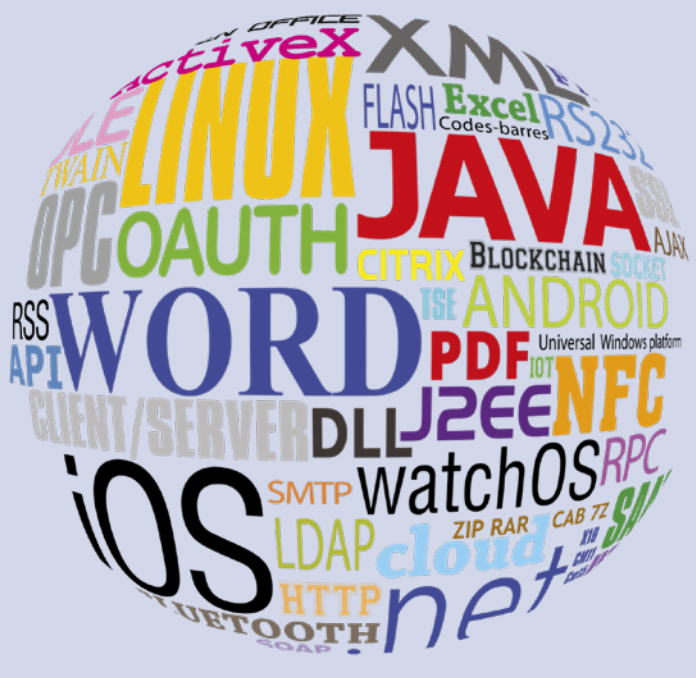

### **GÉNÉRATEUR DE RAPPORTS GRATUIT**

DIFFUSEZ **GRATUITEMENT** CE GÉNÉRATEUR DE REQUÊTES ET DE RAPPORT AVEC VOS APPLICATIONS

LE PC

LE SERVEUR:

SYSTEM I

• TCP/IP

LA CONNEXION

sur l'architecture

réseau.

### ARCHITECTURE DU SYSTÈME D'INFORMATION (S.I.)

La configuration des machines est très simple à réaliser. WINDEV et WEBDEV communiquent avec votre AS/400 via le protocole TCP/IP.

AS400 & SYSTEM LE POSTE CLIENT: • Windows 7, 8, 10, 11... POSTE UTILISATEUR **ASADO 1888** UTILISATEUR MOBILE • Protocole TCP/IP cès natif AS400 Accès natif AS40 **Applications** eau (TCP/IP), Accès di Connection : 40,50, USB, Wi-FL<br>PC Connectif, Bluetooth, infraro AS/400 OU IBM HFSOL • Tous les OS en version 5R3 et supérieure POSTE UTILISATEUR NOMADE POSTE UTILISATEUR<br>INTERNET/INTRANET ccès natif AS400 La connexion entre le **Accès natif AS400** PC et l'AS/400 repose Sites<br>
D Sites<br>
WEBDEV Serveur Web<br>Windows, Linux DÉVELOPPEZ 10 FOIS PLUS VITE

Vos applications AS/400 et vos sites AS/400 sont ouverts à tous les standards du marché.

### **DÉCIDEUR** QUESTIONS/RÉPONSES

### **TECHNIQUE** QUESTIONS/RÉPONSES

*Notre société possède actuellement des programmes WINDEV; pouvons-nous les transformer immédiatement en programmes Client/Serveur pour l'AS/400 ?* Oui

*Notre société possède des tables de données AS/400: pouvons-nous y accéder depuis le PC pendant que d'autres applications AS/400 utilisent ces tables ?* Oui

*Notre équipe ne connaît pas WINDEV; combien de temps faut-il prévoir pour la former ?* En général, une semaine suffit à un

développeur AS/400. Un tuto en ligne est disponible.

*Pouvons-nous passer une application WINDEV en site Internet ou en appli mobile?*

Oui, grâce à WEBDEV AS/400 et WINDEV Mobile.

### *Pourquoi les applications développées avec WINDEV AS/400 sont-elles si rapides ?*

D'abord car l'accès natif est très rapide, ensuite parce que les applications utilisent le processeur du PC pour tout l'aspect saisie et affichage des données, et libèrent ainsi l'AS/400.

*Nous utilisons un ERP du marché; pou-vons-nous développer des applications satellites à cet ERP avec WINDEV?* Oui.

1*Comment sont gérés les verrous par WINDEV AS/400 ? Quelles sont les différences par rapport à des programmes RPG ?*

Sur AS/400, une application ne peut poser qu'un seul verrou par table ouverte. Quand on pose un verrou, on annule le verrou précédent de la même ouverture de table. Les fonctions WINDEV gèrent directement ces fonctions de l'AS/400.

> Si un nom de bibliothèque n'a pas été spécifié, WINDEV AS/400 va chercher les tables dans les bibliothèques de la LIBL.

En RPG, on détermine à l'ouverture de la table si elle sera en READ ONLY ou READ/WRITE.

Le principe est identique avec WINDEV AS/400, en précisant par programmation une option de lecture (Blocage Ecriture, Blocage Lecture & Ecriture). WINDEV supporte les verrouillages implicites: tout est automatique...

2*Peut-on gérer plusieurs AS/400 ?* Oui, l'option «Connexions...»

dans l'outil d'analyse de WINDEV permet d'ajouter automatiquement plusieurs types de connexions. Il est donc possible de travailler avec des tables provenant de plusieurs AS/400.

3*WINDEV gère-t-il les niveaux de version de tables AS/400 ?*

Oui, l'information LVLCHK (Level Check) doit être ajoutée dans les «informations étendues» saisies dans l'analyse. Si ce level check est présent, il suffit de le comparer au réel, et refuser l'ouverture s'il est antérieur.

### 4*WINDEV gère-t-il la journalisation des tables AS/400 ?*

Oui, la journalisation est gérée de manière transparente par les ordres de journalisation de WINDEV.

5*WINDEV gère-t-il les tables avec membres ?* 

Oui, soit dans l'outil d'analyse de WINDEV, soit en exécutant une commande de programmation (ASExec («ovrdbf (nomfichier) to file (nombiblio/ nomfichier mbr (nommenbre) )

6*Comment WINDEV gère-t-il les tables jointes ?* 

Une table jointe est vue comme une table classique, en lecture seule, et n'ayant qu'une seule clé pour WINDEV. Il suffit de faire un import de DDS comme pour n'importe quel fichier logique.

## 7*Comment appeler un programme interactif AS/400 depuis WINDEV ?*

Vous pouvez faire communiquer un programme AS/400 et un programme WINDEV via la gestion d'une DataQueue.

8*Comment appeler un programme WINDEV depuis un menu AS/400 ?* Vous pouvez créer un programme WINDEV lisant dans une DataQueue (alimentée par le menu AS/400) ayant

pour tâche de lancer d'autres programmes. 9*Est-ce q u e WINDEV gère les* 

*logiques avec omissions ou conditions ?* Oui. Les logiques avec omissions ou sélections ne sont pas considérés comme des index de fichiers physiques.

Il suffit d'ajouter manuellement ces fichiers comme index dans l'analyse et dans les «informations étendues» saisies dans l'analyse.

Vous pouvez également les considérer comme des fichiers maîtres n'ayant qu'un seul index et il suffit d'en importer le DDS.

## 10*Peut-on gérer les fichiers DDM depuis WINDEV ?*

Oui, WINDEV AS/400 gère de manière transparente ces fichiers DDM (ouverture sur un AS/400 d'un fichier qui est physiquement sur un autre AS/400).

### 11*Peut-on gérer plusieurs bibliothèques avec WINDEV ?*

Oui. Vous pouvez exploiter des tables dans des bibliothèques différentes, soit au travers de la LIBL, soit en écrivant explicitement son nom dans les «informations étendues».

*Site AS/400 avec WEBDEV* 

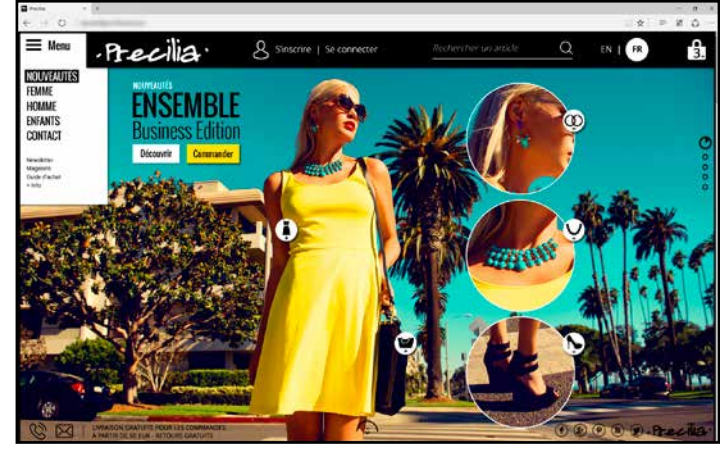

PCSOFT<sup>S</sup>

## L'avis de la presse spécialisée

# ES RÉFÉRENCES<br>PRESTIGIEUSES

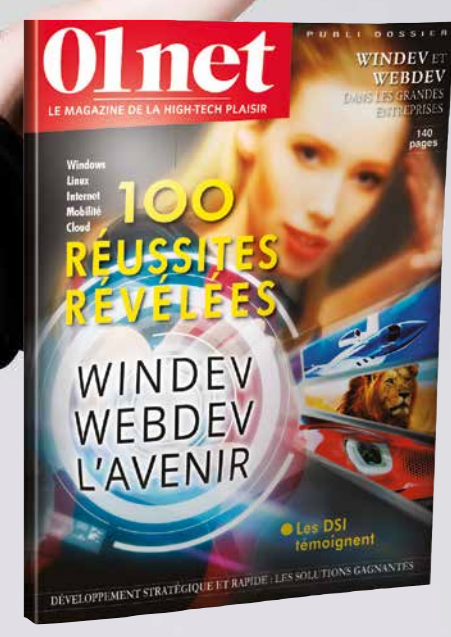

*Retrouvez dans un numéro spécial de la revue* **«01Net»** *consacré à WINDEV et WEBDEV le témoignage détaillé de sociétés qui utilisent WINDEV AS/400. Parmi les dizaines de milliers de Clients de PC SOFT, quelques-uns vous font partager leur expérience. Demandez ce numéro, vous vous l'adresserons gratuitement; les articles sont également consultables sur le site PCSOFT.FR, rubrique* 

### EXTRAIT DU **SOMMAIRE**

*«Témoignages». Plus de 60 vidéos de témoignages sont également proposées.*

*Vous constaterez la diversité des domaines couverts par WINDEV.*

 **CHATEAU MARGAUX** 14 **PHILIPS VINCI AUTOROUTES** 18 **QUICK LYONNAISE DES EAUX SYSTEME U FEDERATION FRANÇAISE DE BASKET** 32 **BOLORRÉ** 34 **CASIO TAITTINGER CCI BORDEAUX** 54 **VOLVO SIEMENS VAI** 68 **TRUFFAUT AIR CALÉDONIE HONDA EUROPE COMTESSE DU BARRY PRONUPTIA ÉCOLE D'INGÉNIEUR DE PARIS ÉCOLE DIRECTE HOPITAUX DE PARIS SOCIÉTÉ GÉNÉRALE PHOTOMATON GROUPAMA**  129 **CPAM** 134 **REEF...**

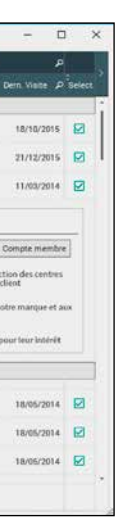

«La convivialité et la polyvalence de l'en-«Fait unique parmi les langages de cette vironnement en font un outil hors pair» catégorie, le RAD de WinDev ne se contente PROGRAMMEZ

«Numéro un des ateliers de génie logiciel en France sur Windows, WINDEV fait l'unanimité pour sa rapidité et sa simplicité.» l'impression. De ce fait, la personnalisation LE MONDE INFORMATIQUE

«Aucun autre environnement de développement n'offre une solution à tous les Il est temps de révolutionner la manière aspects du développement de logiciels.» COMPUTER MAGAZINE

«L'optimisation de la productivité des Etc... développeurs est, en fait, au coeur de la conception de WINDEV» DIRECTION INFORMATIQUE

PC SOFT, Siège: 3 rue de Puech Villa, BP 444 08, 34197 Montpellier Tél: 04.67.032.032; Fax: 04.67.03.07.87<br>PC SOFT, Agence: 142 Avenue des Champs Elysées, 75008 Paris Tél: 01.48.01.48.88 Site: www.pcsoft.fr ; Mail: info@pcsoft.fr

1 : Le module d'accès natif AS/400 a été conçu par la société «Aura Equipements» qui assure selon ses conditions le support echnique concernant l'accès natif et les aspects AS/400.

pas d'un mécanisme de base de petite taille. L'ensemble est structuré, depuis l'interface jusqu'à l'inclusion de menus vers les traitements fiches ou tables et même du code s'en trouve facilitée.» L'INFORMATICIEN

dont vous pensez au développement AUSTRALIAN DEVELOPER

Veuillez noter que tous les modules livrés en standard dans WINDEV n'ont pas été décrits dans ce document, orienté «AS/400». Si vous ne connaissez pas WINDEV, nous vous invitons à lire la documentation commerciale de WINDEV (108 pages, disponible gratuitement sur simple appel, ou sur le site www.pcsoft.fr), WEBDEV et WINDEV Mobile. Logiciels vendus dans 144 pays.

Malgre le soin apporte a sa redaction, cette brochure n'est pas contractuelle. Les copies d'ecran sont indicatives. PC SOF l<br>se réserve le droit d'améliorer et de modifier ses produits à tout moment. N'hésitez jamais à con co-commercial si vous avez des questions specifiques. Pour un portage de programme existant vers l'AS/400, des modifi<br>cations mineures du code source peuvent être nécessaires. La programmation pour mobile peut nécessiter q tations. I: support technique WINDEV et WEBDEV, 15 requêtes gratuites sur la version en cours de commercialisation, seul le<br>coût de l'appel ou de la connexion est à votre charge. Toutes les marques sont déposées par leurs

### *POUR DÉVELOPPER DES APPLICATIONS «CLIENT/SERVEUR» SUR AS/400, WINDEV EST LA MEILLEURE SOLUTION !*

Puissance, simplicité, clarté des tarifs, support technique de qualité, vitesse d'exécution élevée, compatibilité avec l'existant, auto-formation en une semaine: tous les atouts d'un développement performant et rapide sont réunis.

Et pour votre confort et votre productivité, WINDEV est intégralement en français (version anglaise également disponible).

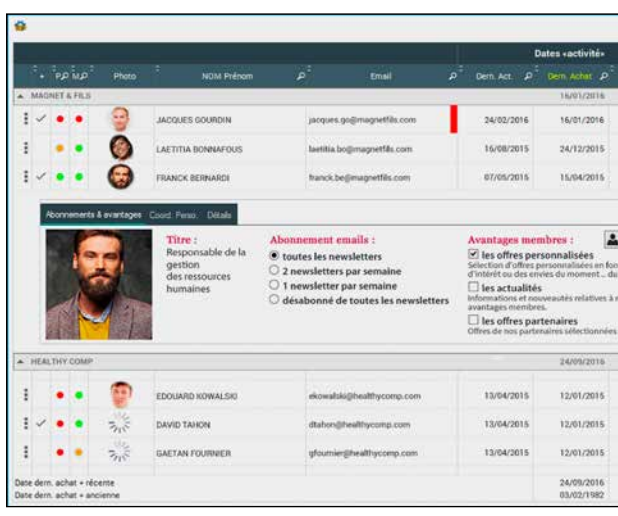

## PASSEZ À L'ACTION. **COMMANDEZ** VOTRE WINDEV AS/400 AUJOURD'HUI !

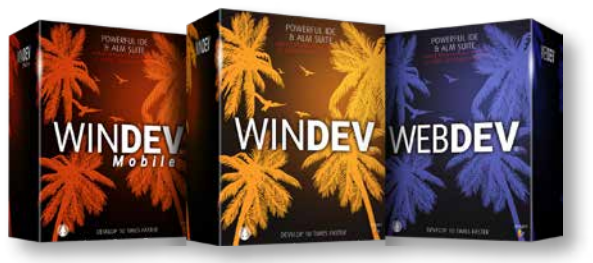

*Imaginez vos écrans avec WINDEV ! Utilisez simplement un des gabarits livrés avec WINDEV et créez en quelques clics des interfaces spectaculaires et efficaces, quelle que soit la version de Windows, sur vos applications AS/400*

## WINDEV AS/400 : LA SOLUTION CLIENT/SERVEUR AS/400 **N°1** SUR LE MARCHÉ

Elu **«Langage le plus productif du marché»**

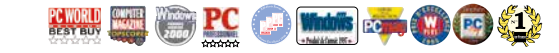

### **TOUT EST INCLUS dans un environnement totalement intégré, en français**

- Tout est en **français** (aide, logiciel, exemples)
- Crée des **.EXE** sécurisés, des **Webservices**, des applications **.NET** et **Linux**, des applications **Java**  (Windows et Linux)...
- Code **multi-plateformes** recompilable en natif sur **Mobile** (téléphones, tablettes, terminaux) et **Internet** (Intranet, Extranet, SaaS, Cloud...)
- Fonctionne en **TSE** et Citrix
- 32 bits, **64 bits**
- **Cloud, SaaS, SOA**
- Prise en compte de la **RGPD**
- Générateur automatique d'**UI**, avec charte graphique automatique. Création automatique de superbes fenêtres par utilisation de gabarits fournis
- **Tous les Windows**: 11, 10, 8, 7, 2022, 2019, 2012,...
- Générateur de **Rapports et de Requêtes diffusable gratuitement**, création de **PDF**, codesbarres, étiquettes. Fond de page PDF
- **Menu d'export automatique** dans chaque application créée: vers Word, Excel, OpenOffice, XML, PDF; Graphiques 3D; Historique de saisie,... Envoi d'email, Macros
- **RAD** : Générateur d'applications complètes, avec possibilité de créer ses propres Patterns
- **HFSQL**, Base de Données Client/Serveur, Cloud, Locale, Mobile, sous Windows, Linux, Android, iOS (**libre** et gratuite); Gère 4 millions de Téra-octets; Cluster, Spare
- Accès à toutes les Bases de Données: **Oracle, AS/400, SQL Server**, DB2, **MySQL**, PostgreSQL, Informix, Access, SQLite, etc...
- **Réplication** entre bases de données
- **XML, JSON** natif
- Accès natif à **SAP R/3**, Lotus **Notes**, **Google** Agenda, Earth, Map, Contact,... et SalesForce, LDAP, Outlook...
- Centre de Modélisation **UML**, Merise et autres; code généré depuis l'analyse, reverse engineering
- Centre de suivi du **planning** d'équipes
- **Télémétrie** pour vos applications
- Tableau de Bord de **suivi de projet**
- **Dossier** automatique : analyse & programmation
- **Audit** dynamique et statique
- Règles métier; **Intégration continue**
- Création et utilisation de **composants** ; 3-tier
- Centre de suivi des retours et suggestions utilisateurs
- Langage de 5° Génération **L5G**, élimine 90% du code
- **Ouverture** à C++, C#, Java, Python, VB, Cobol...
- Fonctions **Domotique** et **Objets connectés**
- Gestion **liaison série** RS 232, parallèle et **USB**
- Fonctions Bluetooth
- Fonctions réseau **SNMP**
- Fonctions TAPI, OPC, FTP, HTTP, Socket, Twain, API, DLL,...
- Fonctions Multimédia (image, son, vidéo)
- Editeur de code intelligent, avec test immédiat sans recompilation
- Gestion des **versions** (en local, à distance)
- Automate de **tests unitaires** de code et d'UI, Editeur visuel de tests de **non-régression** • Débogueur puissant: threads, composants,...
- **Débogage à distance** • **Profiler**, pour optimiser la vitesse du code
- **Build** programmable
- 
- **Robot** de surveillance et monitoring
- Multilingue automatique: jusqu'à 64 langues
- Générateur d'**Installations en 1 clic,** «Live Update», Install-push, store privé
- Auto-formation facile, en 1 semaine (aide et **tutos en français disponibles**)

## $\bigoplus$  and  $\bigoplus$   $\bigoplus$   $\bigoplus$   $\bigoplus$

**WWW.PCSOFT.FR**

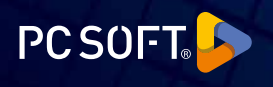

DEVELOPPEZ 10 FOIS PLUS VITE

PLUSIEURS MILLIERS DE DÉVELOPPEURS AS/400 UTILISENT WINDEV

*VU À LA TV* 

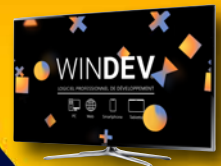

D. Wh

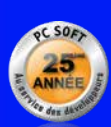